## **Réflexe : Consulter (les textes de) Prescrire**

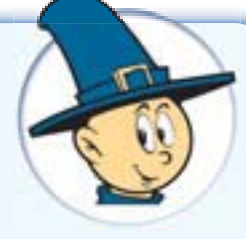

Au fil des années, Prescrire a publié de nombreux textes, sur des sujets très divers.

Dans la pratique, les occasions sont fréquentes de se demander si Prescrire fournit une synthèse sur telle affection, sur telle stratégie ou solution thérapeutique, ou sur tel effet indésirable de médicament, etc. :

- par le souvenir de l'existence d'un texte Prescrire que la mémoire ne suffit pas à identifier précisément ;
- en présence d'un patient ou dans un moment plus propice, quand on a besoin de réponses à des questions face à une situation clinique ;
- pour un mémoire, une thèse, l'écriture d'un article, d'une fiche conseil, etc. nécessitant des recherches documentaires personnelles ;
- pour construire et étayer une formation initiale ou permanente quand on recherche des sources documentaires fiables ;
- quand un patient souhaite disposer d'une information de confiance sur un médicament ;
- $\bullet$  etc.

**IV**

Chacun dispose de moyens simples et accessibles pour repérer si Prescrire a étudié une question, et lire la liste des textes correspondants. Puis pour disposer immédiatement des textes qui lui sont utiles.

- **L'interface de recherche, accessible en page d'accueil des sites internet Prescrire** par le lien "Recherche" (en haut à droite), permet d'accéder, à partir notamment d'une liste de mots-clés, aux références des textes publiés par Prescrire en rapport avec ces mots-clés (**a**)(1).

Cette interface est conçue avant tout pour rendre service aux abonnés. Elle s'appuie sur l'indexation et sur le Thésaurus Prescrire, fréquemment amélioré et régulièrement mis à jour (2). Elle peut être utilisée par tout public, du fait de son accès libre (3).

- **L'accès aux textes Prescrire** permet à chaque abonné, grâce à ses clés d'accès (lire dans ce numéro page 715), d'accéder aux textes qu'il sélectionne, dans la limite de 15 téléchargements par période de 24 heures. Certains textes sont aussi en libre accès (3).
- **La Bibliothèque électronique Prescrire avec accès direct aux textes publiés dans la revue** Prescrire **:** c'est le fonds documentaire Prescrire sur son ordinateur personnel, avec tout le confort d'accès et d'utilisation dont disposent les abonnés à L'Intégrale Prescrire (4).

Pour compléter vos lectures et vos autres moyens d'information : ayez le réflexe "recherche dans Prescrire", et exploitez tous vos moyens d'utilisation du fonds documentaire Prescrire !

## **L'équipe Prescrire**

*a- Sur le site Prescrire in English, cette recherche par le lien "Search" concerne tous les textes publiés en*

- *anglais par Prescrire.* **1-** "www.prescrire.org. Moteur de recherche : tous les textes Prescrire indexés et accessibles aux abonnés" *Rev Prescrire* 2011 ; **<sup>31</sup>** (337) : 877.
- **2-** "Fonds documentaire Prescrire. Pourquoi il est si simple d'accéder à l'information utile" *Rev Prescrire*<br>2011 ; **31** (332) : 477.<br>**3-** "Prescrire.org. Dès la page d'accueil, des textes accessibles à tous, régulièreme
-